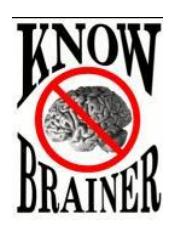

## **What's New in KnowBrainer 2017 (ETA Sept 2016) (New Power Commands and features in bold)**

- **The ability to quickly view personal/custom global commands**
- **The ability to quickly view personal/custom application commands**
- **The ability to export, import and share custom commands**
- **Approximately 120 artificial intelligence commands**
- **100 new commands**
- **Automatic VerbalBasic and Standard VerbalBasic upgrade**
- **The ability to import and export commands at any time and additionally flag (organize) personal commands**
- **The ability to launch any utility or program in your computer; even Windows Mouse Utility**
- Dragon  $11 15$  support
- Windows Vista through Windows 10 Anniversary support

## **New Global Commands**

(Most of the following commands are based on artificial intelligence)

- 1. <Direction> <1to1000> Paragraphs move up/dow/left/right 1 to 1000 paragraphs
- 2. <Direction> <1to1000> Words move up/dow/left/right 1 to 1000 words
- 3. Resume places the cursor at the end of the current paragraph and forces the first dictated word to begin with a capital letter
- 4. <Lanquage> Translation For <dictation> revamped Example: Say French Translation For <I misplaced my car keys> to produce J'ai égaré mes clés de voiture in your favorite browser
- 5. Bold applies bold formatting to highlighted text
- 6. **Calculate <dictation>** perform simple calculations Example: Say Caculate 20487 minus 959 to type 19528 in the cursor location
- 7. Capitalize <dictation> capitalizes any phrase or word in a Select-&-Say document and returns the cursor to its original position.

Example: Dictate "my dog has fleas" and say Capitalize Dog to but the word "dog" in Title Case

- 8. Capture PNG, Capture PNG To File and Capture PNG To Printer
- 9. Capture Screen to <AppList> Copy screen and paste into application Example: Say Capture Screen to Word to copy the screen to Microsoft Word
- 10. Capture Window to <AppList> Copy screen and paste into application Example: Say Capture Window to Outlook to copy the screen to Microsoft Outlook
- 11. Close <1to20> Tabs close 1 to 20 browser tabs
- 12. Close Without Saving close file and decline the save prompt
- 13. Close Without Saving <AppList> close application and decline the save prompt
- 14. Compound <dictation> combines text Example: say Compund < Know Brainer > to change the phrase to Know Brainer
- 15. Dictation Box opens Dragon Dictation Box utility
- 16. Disable App Command <dictation> allows you to create commands that will prevent Dragon hardcoded commands from deploying Example: To prevent the Dragon hardcoded Outlook email Send it command from accidentally sending your message say Disable App Command <send it>
- 17. Disable Application Command <dictation> same as Disable App Command <dictation>
- 18. Disable Command <dictation> global command version of Disable App Command <dictation>
- 19. Disable Global Command <dictation> same as Disable Command <dictation>
- 20. Disable Dragon Command <dictation> creates Disable Command <dictation> in Dragon
- 21. Double Bullet moves cursor to end of current line, presses {Enter} Key twice and inserts a bullet
- 22. End Task <dictation> opens Windows Task Manager and closes any named application Example: Say End Task < Outlook > to force Outlook closed
- 23. Find <dictation>

Example: say Find  $\langle$ brown fox $\rangle$  to find and highlight the phrase "brown fox" in nearly any application or browser including Microsoft Word, WordPerfect, DragonPad, WordPad, NotePad Microsoft Edge, Internet Explorer, Firefox and Google Chrome.

- 24. Fix <dictation> same as Dragon correct <dictation> saved
- 25. Fix That same as Dragon correct that
- 26. **Go To <dictation>** switches to your primary browser, creates a new tab, uses duckduckgo to search for your dictation and automatically selects the address at the top of the white list

Example: say Go To <speech recognition forum> and you will be taken to the KnowBrainer speech recognition forum because it's at the top of the white list

27. Go To Desktop <0to9> - allows you to switch between desktops.

Example: say Go To Desktop 3 to move focus to the 3<sup>rd</sup> desktop.

- 28. **Google That** copies highlighted text to the clipboard, switches to the default browser, creates a new tab and Google's for the clipboard text
- 29. Hyphenate <dictation> hyphenates text Example: say Hyphenate <out of the box> to change the phrase to out-of-the-box
- 30. Insert <dictation> revamped (no longer adds extra space)
- 31. Insert <Punctuation> After <dictation> adds punctuation after any named dictation
- 32. Italicize italicizes highlighted text
- 33. Lowercase <dictation> lowercase any phrase or word in a Select-&-Say document and returns the cursor to its original position.
- 34. New <1to300> App Command <dictation> same as New <1to300> Command <dictation>
- 35. New <1to300> Application Command <dictation> same as New <1to300> Command <dictation>
- 36. New App Mouse Command <dictation> same as New Mouse Command <dictation>
- 37. New Application Mouse Command <dictation> same as New Mouse Command <dictation>
- 38. New Application Listing Command <dictation> same as New Listing Command <dictation>
- 39. New Blank Command <dictation> same as Disable App Command <dictation>
- 40. New Window Mouse Command <dicttion> same as New App Mouse Command <dicttion> but is window specific rather than just application-specific
- 41. Print Document prints file
- 42. Prioritize Dragon changes Dragons priority level from Normal to Above Normal
- 43. PS moves the cursor to the end of the current paragraph, presses the {Enter} Key twice and types PS:
- 44. Recognition History opens Dragon's Recognition History utility, highlights the last command, waits 3 seconds and closes the recognition box
- 45. Replace <dictation> same as Dragon select <dictation>
- 46. Restore <AppList> switches to name application and selects restores the Window Example: say Restore PowerPoint to bring PowerPoint into focus and restore the window
- 47. Resume With <dictation> moves the cursor to the immediate right of the named phrase and deletes the rest of the document. Also works and non-Dragon friendly applications.
- 48. Sample Change <dictation> -
- 49. Save As PDF saves document as PDF file
- 50. Save In <FolderList> As <dictation> save and simultaneously name a document in your folder list (requires editing)
- 51. **Say <dictation>** same as Insert <dictation> but adds an extra space after each dictated phrase. Designed for fast Dumb Dictation in non-Dragon friendly applications.
- 52. Say Back <dictation> same as Say <dictation> and additionally moves the cursor to the end of the current paragraph
- 53. Scrolling <DirectionSpeed> brings back Dragon scrolling commands that Nuance removed from previous versions of Dragon. You can now Scroll <Up/Down/Left or Right> <Very Slow/Slow/Medium/Fast and Very Fast>. Note that you can stop scrolling by saying Escape or Start.
- 54. <Direction> Say <dictation> adds space/tab ect, types dictation and adds an additional space to end of dictation
- 55. <Direction> <1to20> Say <dictation> adds # of spaces/tabs ect, types dictation and adds an additional space to end of dictation
- 56. <Direction> Say <dictation> ditto but with only 1 space/tab/backtab ect…
- 57. Search <web> opens various search engines and websites
- 58. Search <Computer> For <dictation> Search Computer/My Documents/Drive C/Chalie (phonetic alphabet) – Drive Z/Zulu for whatever you dictate
- 59. Search <Computer> ditto but begins by copping highlighted text to the clipboard and initiating the search
- 60. Search Computer for <dictation> searches computer for any word or phrase
- 61. Select Everything same as Select All
- 62. Start System Configuration opens Windows 7 System Configuration utility to the startup tab
- 63. Title Case <dictation> same as Capitalize <dictation>
- 64. Title That ALL CAPS highlighted or last dictated phrase and presses the {Enter} Key twice
- 65. **Translate All To <Language>** selects entire document and translates it to any 1 of 49 languages

Example: say Translate All To Spanish to cut the entire document, translate the text into Spanish and paste the translated Spanish text in your document or field

- 66. **Translate This To <Language>** same as Translate All To <Language> but only translates highlighted text
- 67. **Translate To <Language>** same as Translate This To <Language> but only translates highlighted text or last dictated phrase
- 68. Uppercase <dictation> same as ALL CAPS <dictation>
- 69. Volume Level <1to100> changes volume level from 1 to 100 Example: say Volume Level 33 to reset the volume level to 33
- 70. What Did I Say opens Dragon's Recognition History, highlights your last dictation/ command and utilizes the Dragon text-to-speech reader to read back the text
- 71. Wheel <Direction> <1to20> mouse wheel up or dow 1 to 20
- 72. Start <dictation> launch any utility or application in your computer such as Start Word or Start Mouse.

**NUMEROUS New Application Commands (too many to list)**